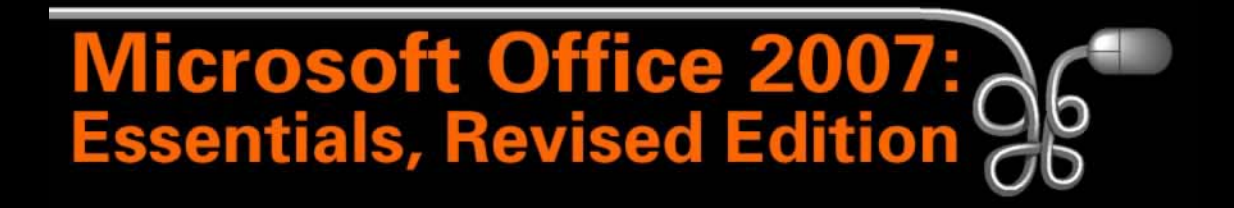

#### Lesson 1: Introducing Basic Computer Concepts

Return to the Office 2007 web page

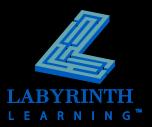

# Looking at Computer Systems

#### Personal computers

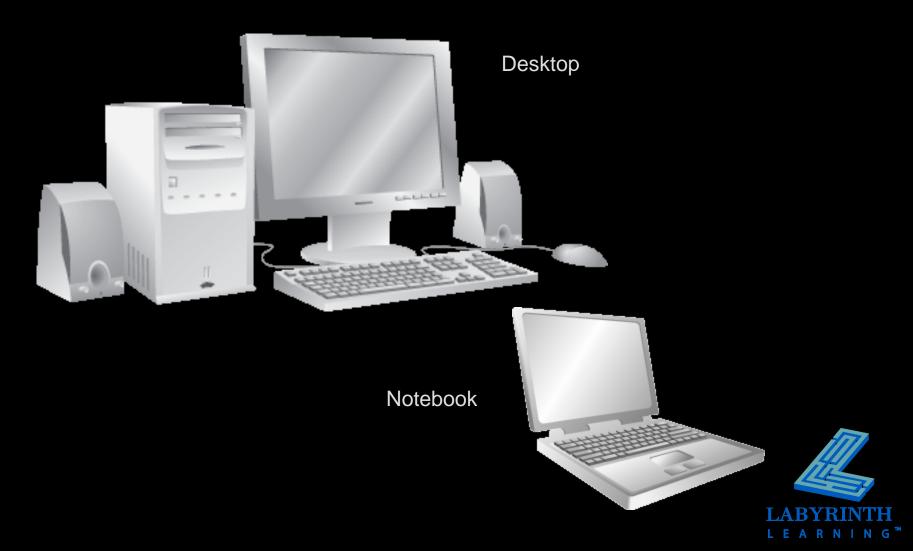

# **Desktop Computer Components**

#### System Unit

 Houses the Central Processing Unit (CPU)

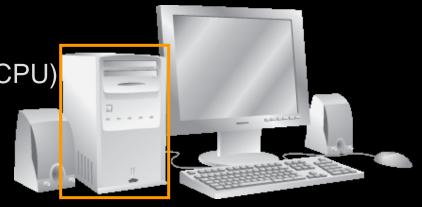

#### Peripherals

- Hardware items outside the system unit box
  - Keyboard
  - Mouse
  - Monitor
  - Printer
  - Etc.

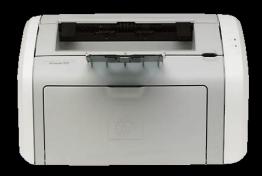

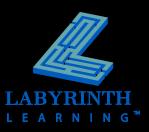

# **Defining Units of Measure**

#### Bits/Bytes

| Letter<br>A<br>B<br>C | Morse Code          | <b>Byte (ASCII)*</b><br>10000001<br>10000010<br>10000011 | A        | <b>—</b> 1<br>Bit 1                        | 0 0<br>Bit 2 | 0 0    | 0 0 | 0 1<br>Bit 3 |
|-----------------------|---------------------|----------------------------------------------------------|----------|--------------------------------------------|--------------|--------|-----|--------------|
| Term                  | Desci               | iption                                                   |          | Examples                                   |              |        |     |              |
| Bit                   | A sing<br>circui    | gle on-off switch in a d<br>t                            | computer | 0 or 1                                     |              |        |     |              |
| Byte                  | A sing              | le character of data                                     |          | A, B, C, \$, @, {, \                       |              |        |     |              |
| Kilobyte (KB          | 3) Appro<br>of dat  | oximately one thousar<br>ta                              | nd bytes | About one single-s<br>of text              | paced typed  | d page |     |              |
| Megabyte (I           | MB) Appro<br>of dat | oximately one million<br>ta                              | bytes    | About 3 average-le                         | ength novel  | 5      |     |              |
| Gigabyte (G           | B) Appro<br>of dat  | oximately one billion l<br>ta                            | bytes    | 3,000 novels' worth<br>1,500 large color p |              | about  |     |              |

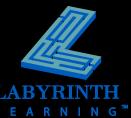

# **Defining Units of Measure**

#### Gigahertz

▲ Typically measures the clock speed of a microprocessor

#### Resolution

- ▲ Measured in pixels for computer screens and digital photos
- ▲ Measured in dots per inch for printers

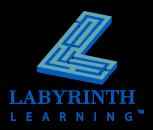

#### Looking Inside the System Unit Part 1

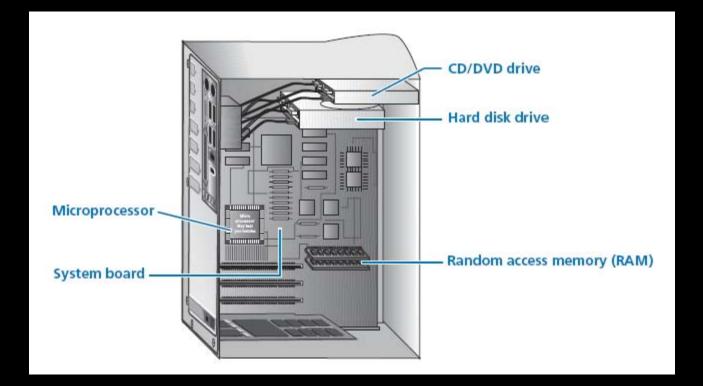

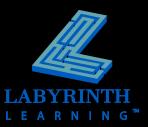

# **The System Board**

#### Video expansion slot

Expansion slots,

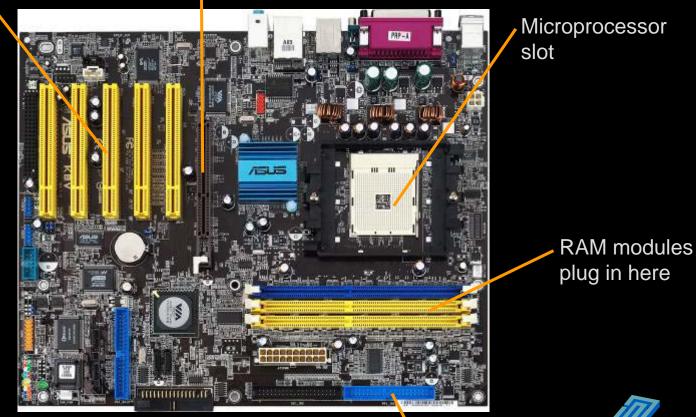

Hard drive and CD drive connection

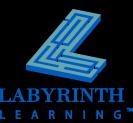

#### **The Microprocessor**

#### A computer on a single silicon chip

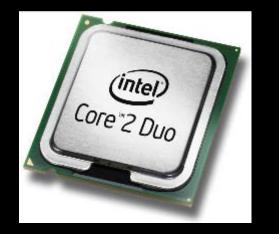

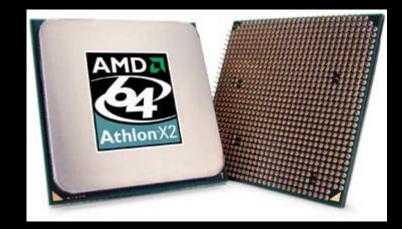

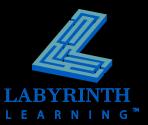

#### **Microprocessor Performance**

- Clock speed
- Design
- Multi-Core Processors
- Mobile Processors
- Performance/Cost trade offs

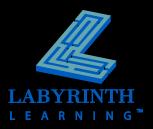

# **Random Access Memory**

#### Your computer's "workbench"

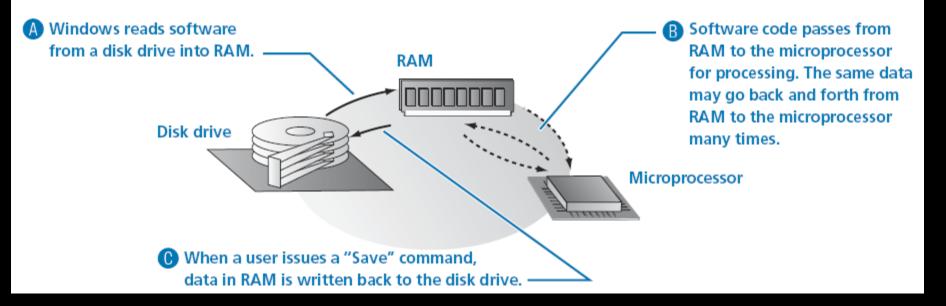

- Also called volatile memory
- Ram modules
- How much do you need?

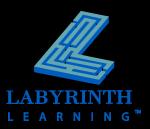

### **Data Drives**

#### Drive Types

- ▲ Hard Drive
- ▲ USB Flash
- ▲ CD/CDRW
- ▲ DVD/DVD-RW
- ▲ External Hard Drive
- ▲ Floppy

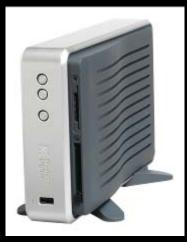

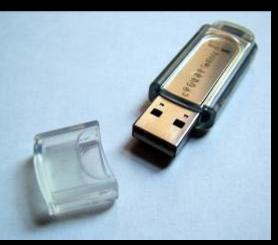

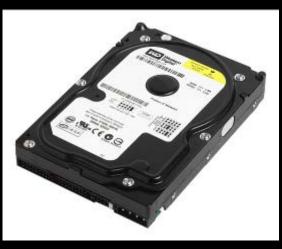

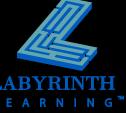

# **How Disk Drives Work**

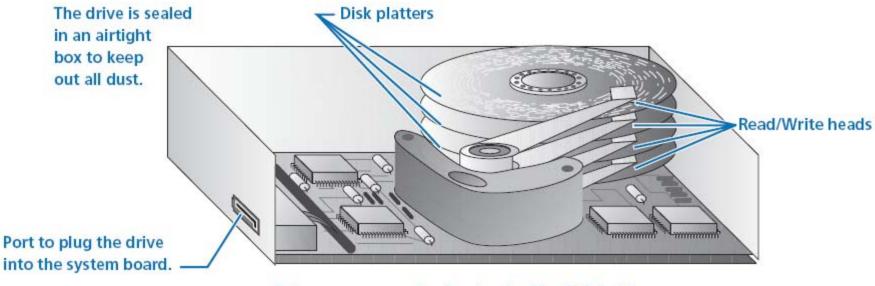

Primary components of a standard hard disk drive.

#### RAM Compared to disk drives

▲ Workbench memory – Storage memory

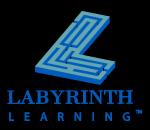

#### Looking Inside the System Unit Part 2

- Video
- Ports

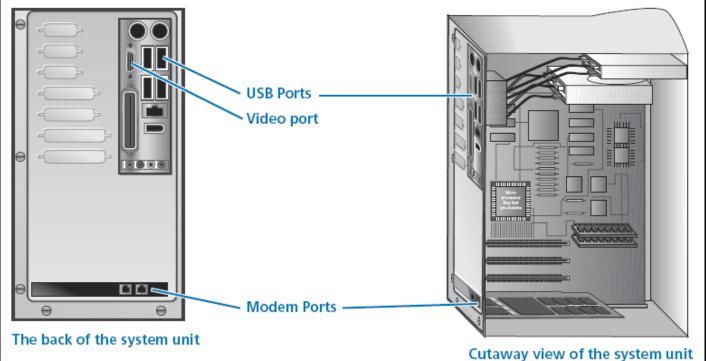

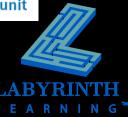

# **Computer Video**

#### The image on the monitor is composed of tiny dots called *pixels*

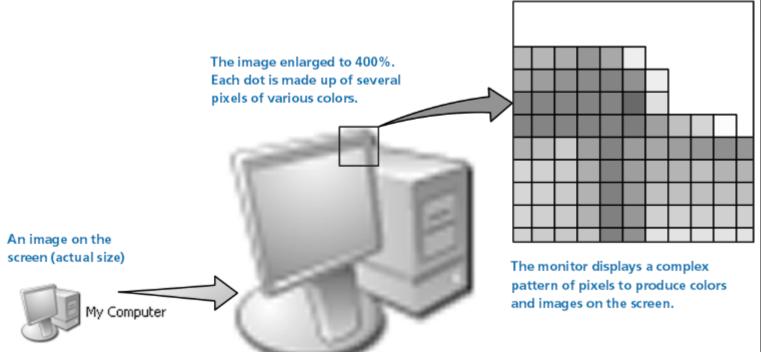

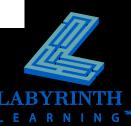

### Resolution

The higher the resolution setting, the more you can display on the monitor

- ▲ Images appear smaller at higher resolutions
- You can view more on the screen at higher resolutions

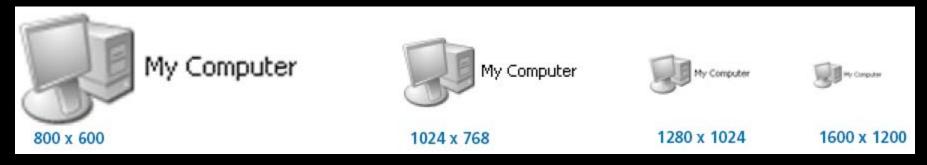

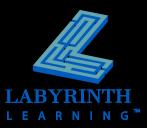

# **Purchasing a Monitor**

#### Features to consider...

- ▲ Screen size
- ▲ Native resolution
- ▲ Contrast ratio
- ▲ Viewing angle
- ▲ DVI or analog input

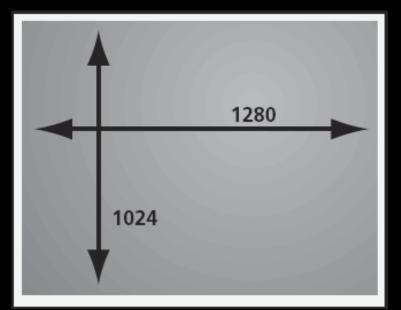

Screen resolution in pixels

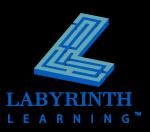

# **Examples of Ports**

- **A.** PS/2
- B. USB ports
- C. Parallel
- D. Firewire
- E. Video
- F. Miniplugs
- G. Phone jack
- H. Ethernet

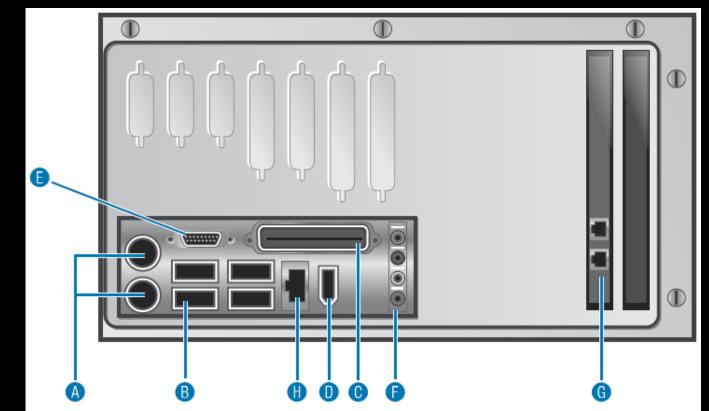

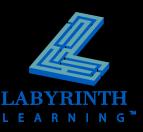

# **Examples of Peripherals**

- Keyboard
- Mouse
- Monitor
- Printer
- Scanner
- External Modem

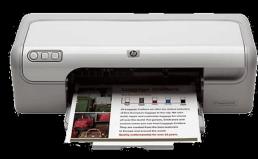

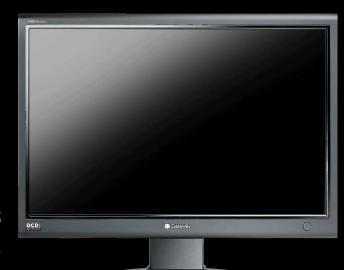

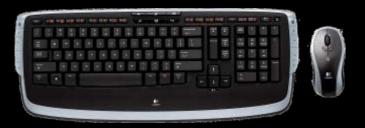

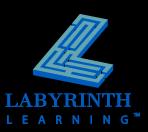

### **How Modems Work**

#### A modem takes a digital signal and converts it to sound—and vice versa

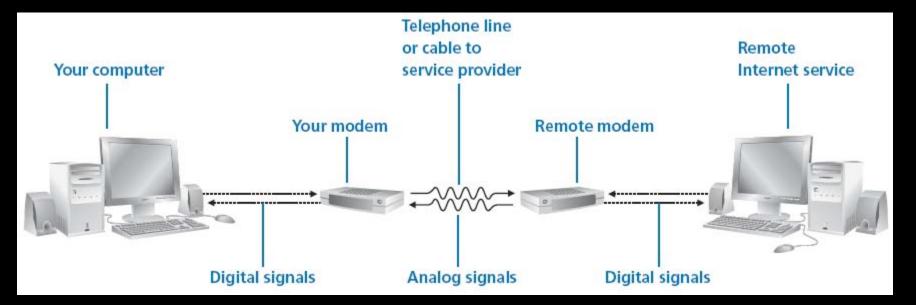

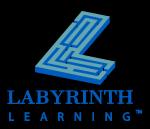

### **Printers**

- Laser
  - Fast, higher initial cost, less cost per page
- Ink Jet
  - Slower, lower initial cost, higher cost per page
  - Excellent for printing photos

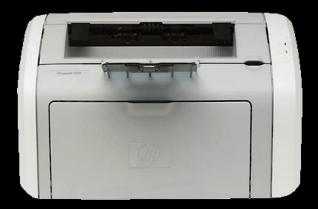

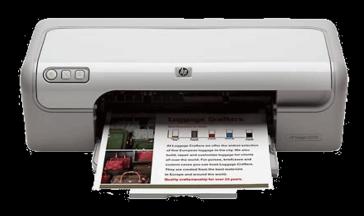

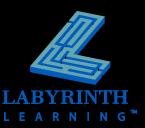

### **Surge Protector**

- Prevents power surges from ruining delicate computer circuitry
- Always connect your computer and peripherals to a surge protector

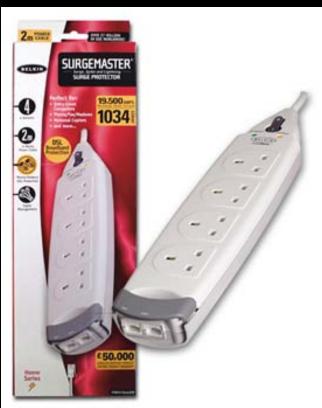

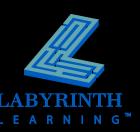

# **Computer Software**

- The logical component of a computer system
- Most software is distributed via CD and downloads from the Internet

| COMPUTER SOFTWARE |                                                                      |                                                                      |  |  |  |  |
|-------------------|----------------------------------------------------------------------|----------------------------------------------------------------------|--|--|--|--|
| Program Files     |                                                                      |                                                                      |  |  |  |  |
| Applications      |                                                                      |                                                                      |  |  |  |  |
| Word              |                                                                      | Letter                                                               |  |  |  |  |
| Excel             |                                                                      | Digital photo                                                        |  |  |  |  |
| Internet Explorer |                                                                      | Name & address list                                                  |  |  |  |  |
| Quicken           |                                                                      | Web page                                                             |  |  |  |  |
| Outlook Express   |                                                                      | Digital video clip                                                   |  |  |  |  |
|                   | <b>Applications</b><br>Word<br>Excel<br>Internet Explorer<br>Quicken | <b>Applications</b><br>Word<br>Excel<br>Internet Explorer<br>Quicken |  |  |  |  |

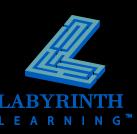

# **Computer File**

#### Collection of data with a common purpose

- ▲ All computer software is stored in the form of files
- ▲ Some computer files are programs
- Other computer files may contain work that you have created, such as a letter or picture

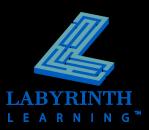

# **Types of Software**

#### **COMPUTER SOFTWARE**

| Program Files            |                   | User Files          |  |
|--------------------------|-------------------|---------------------|--|
| <b>Operating Systems</b> | Applications      |                     |  |
| Windows XP               | Word              | Letter              |  |
| Windows Vista            | Excel             | Digital photo       |  |
| Macintosh System X       | Internet Explorer | Name & address list |  |
| Linux                    | Quicken           | Web page            |  |
| Unix                     | Outlook Express   | Digital video clip  |  |

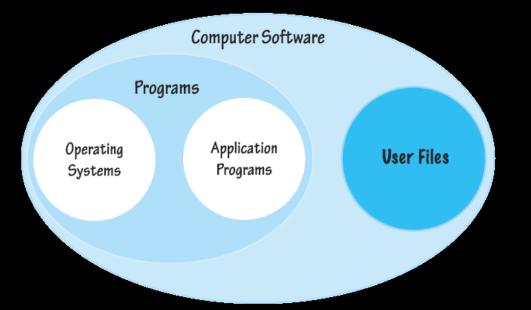

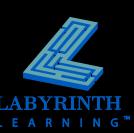

# **The Operating System**

- Controls all basic computer functions
- Lets you give simple commands to hardware
- Works with application programs to help you save and retrieve your work

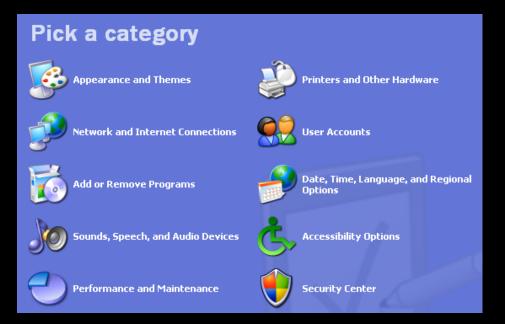

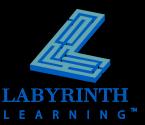

# Examples of the Operating System at Work

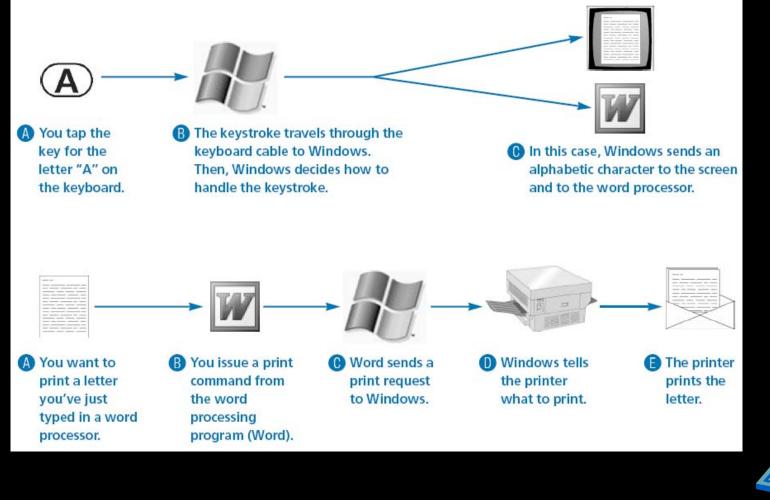

ABYRINTH E A R N I N G \*\*

# **Application Programs**

#### Software that helps you get work done

- Word Writing and editing
  - Electronic spreadsheet
- ▲ Outlook Email
- ▲ Access

▲ Excel

- PowerPoint
- Publisher
- Photoshop
- Quicken
- ▲ Rosetta Stone

- Electronic filing cabinet Graphic communication
- Page layout/desktop publishing
- Image editing
- Personal finance
- Learn a foreign language

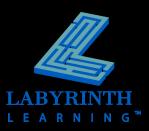

#### **User Files**

- Store work you have completed with an application program, such as a:
  - ▲ Letter typed in a word processor
  - ▲ Digital photo or drawing
  - Database of names and addresses
  - ▲ Game saved to play later
  - ▲ Music downloaded or copied from a CD

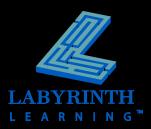

# **Computer Viruses**

- Small programs that can invisibly "infect" your system without your knowledge
  - Can cause your computer to stall or erase files on disk drives
  - ▲ Many new viruses are discovered every week
- Computer viruses are malicious programs created by programmers (i.e., people)

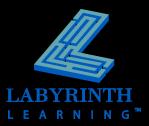

### **Antivirus Software**

- Watches all activity on your system and can detect many viruses as they try to infect the system
- As new viruses are identified, antivirus software vendors update their software

Obtain updates on the web

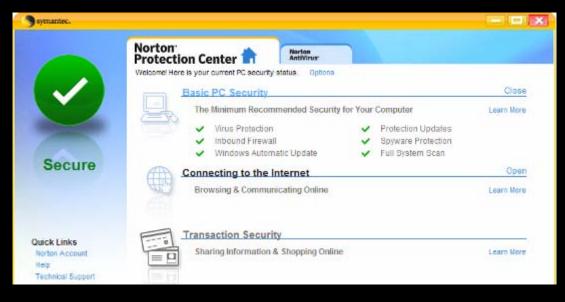

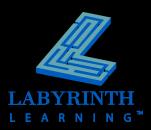

# **Researching Software**

#### Research software first

- Before shopping for hardware, research the software you wish to run on the computer
- Every application program has requirements for the hardware and operating system that it needs to function properly
  - If your computer does not meet these requirements, the application program will not run

| Component                 | Requirement                                                                                                    |
|---------------------------|----------------------------------------------------------------------------------------------------|
| Operating<br>system       | Microsoft Windows XP Service Pack (SP) 2 or later or<br>Microsoft Windows Server 2003 (or higher) required                                                                                                    |
| Computer and<br>processor | 500 megahertz (MHz) processor or higher; 256 megabyte<br>(MB) RAM or higher; DVD drive; 1 gigahertz (GHz) and 512<br>MB of RAM or higher is required to run Microsoft Office<br>Outlook 2007 with Business Contact Manager               |
| Hard disk                 | 2 gigabyte (GB) necessary for install; a portion of this disk<br>space will be freed after installation if the original download<br>package is removed from the hard drive                                                               |
| Monitor<br>resolution     | Minimum 800x600; 1024x768 or higher recommended                                                                                                    |
| Internet<br>connection    | Broadband connection, 128 kilobits per second (Kbps) or<br>greater, for download and activation of products                                                                                                    |
| Additional<br>components  | Microsoft Internet Explorer 6.0 with service packs,<br>Microsoft Exchange Server 2000 or later required for<br>Outlook 2007 users. To install Outlook 2007 with Business<br>Contact Manager, you will need to first install Outlook 2007 |

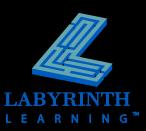

# Purchasing Hardware after Selecting Your Software

#### Microprocessor

- ▲ Type (e.g. CoreDuo)
- ▲ Speed (e.g. 3.4 GHz)
- Operating system
- RAM
- Hard drive space
- Drive options
- Other hardware

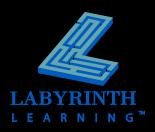

# Setting Up a Computer

#### Ergonomics

 Science of designing equipment to maximize productivity and reduce fatigue

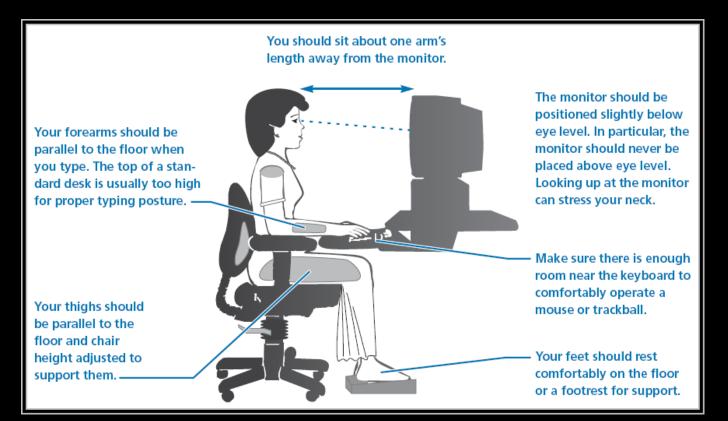

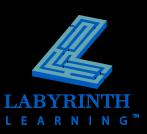

# **Healthy Work Habits with Computers**

#### Risks of computer use include:

- ▲ Eye strain
- ▲ Repetitive stress injuries

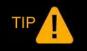

With good work habits, you can significantly reduce these risks.

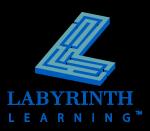

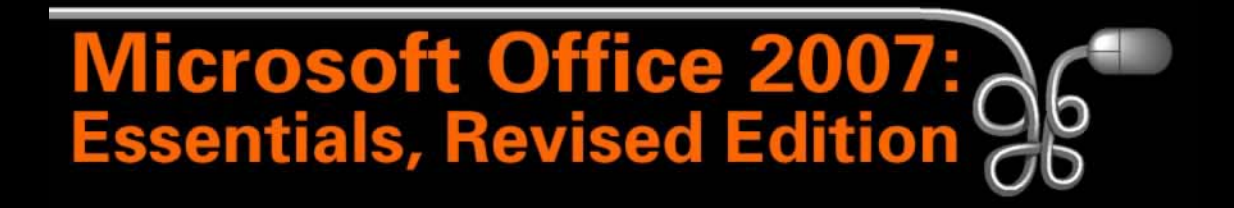

#### Lesson 1: Introducing Basic Computer Concepts

Return to the Office 2007 web page

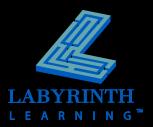